Marek Gągolewski Maciej Bartoszuk Anna Cena

# Przetwarzanie i analiza danych

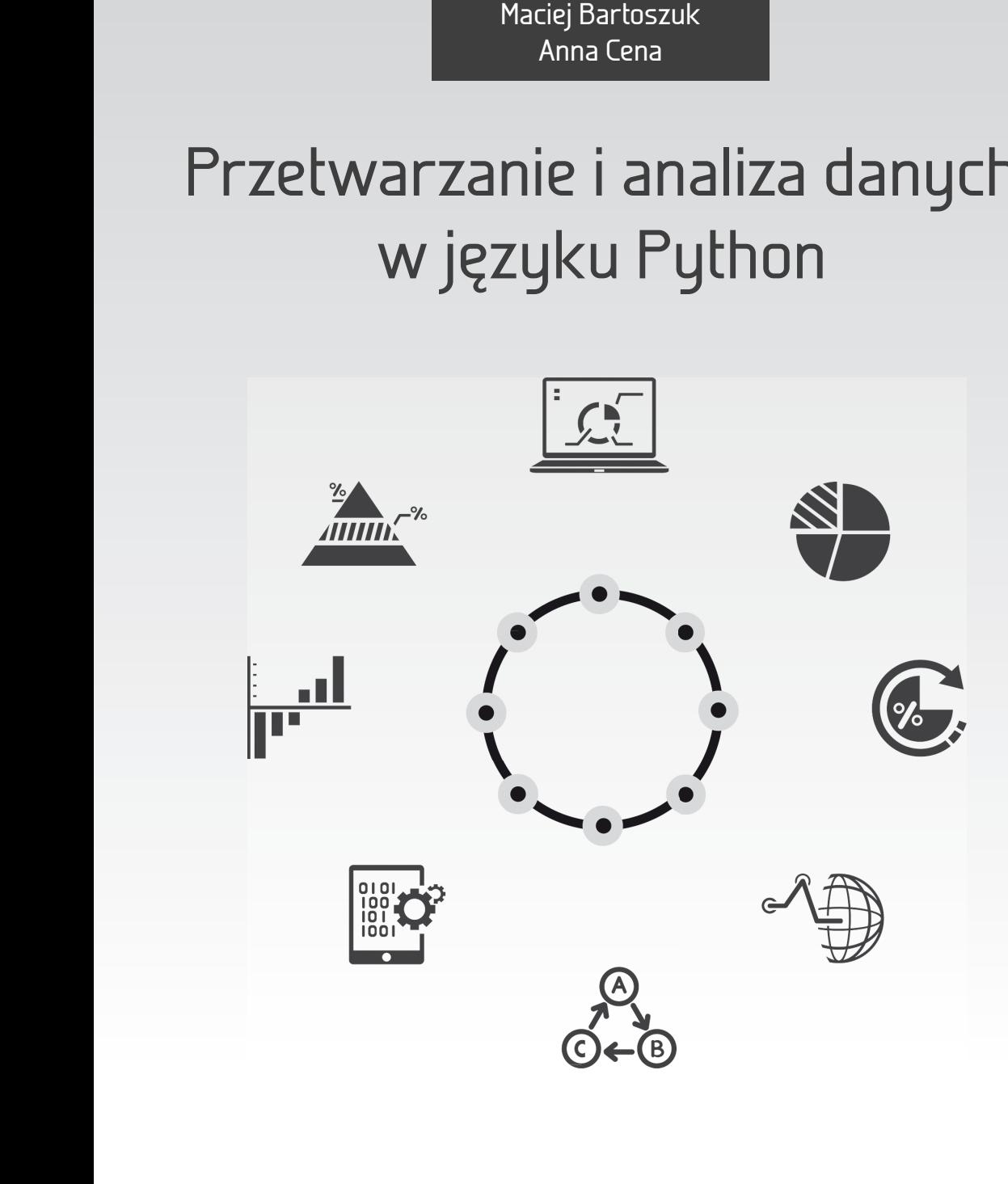

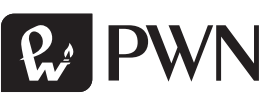

# Przetwarzanie i analiza danych w języku Python

Marek Gągolewski Maciej Bartoszuk Anna Cena

# Przetwarzanie i analiza danych w języku Python

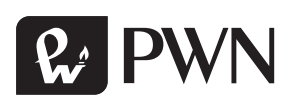

Projekt okładki **Hubert Zacharski** Ilustracja na okładce **shutterstock/phipatbig** Wydawca **Łukasz Łopuszański** Redaktor prowadzący **Iwona Lewandowska** Redaktor **Ewa Ławrynowicz** Koordynator produkcji **Anna Bączkowska** Skład i łamanie **FixPoint**

Zastrzeżonych nazw firm i produktów użyto w książce wyłącznie w celu identyfikacji.

Copyright © by Wydawnictwo Naukowe PWN SA Warszawa 2016

ISBN: 978-83-01-18940-2

Wydanie I Warszawa 2016

Wydawnictwo Naukowe PWN SA 02-460 Warszawa, ul. Gottlieba Daimlera 2 tel. 22 69 54 321, faks 22 69 54 288 infolinia 801 33 33 88 e-mail: pwn@pwn.com.pl; reklama@pwn.pl www.pwn.pl

Druk i oprawa: OSDW Azymut Sp. z o.o.

# SPIS TREŚCI

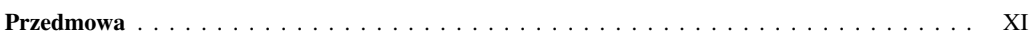

#### I Podstawy języka Python

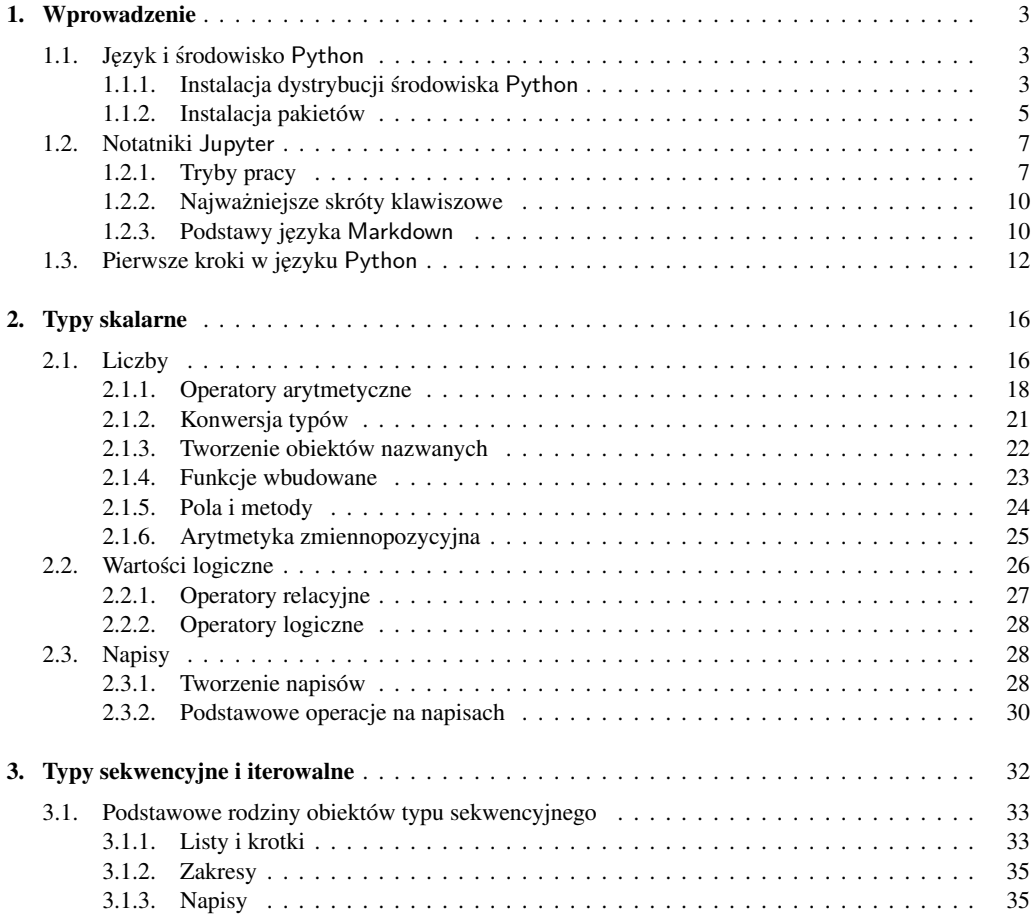

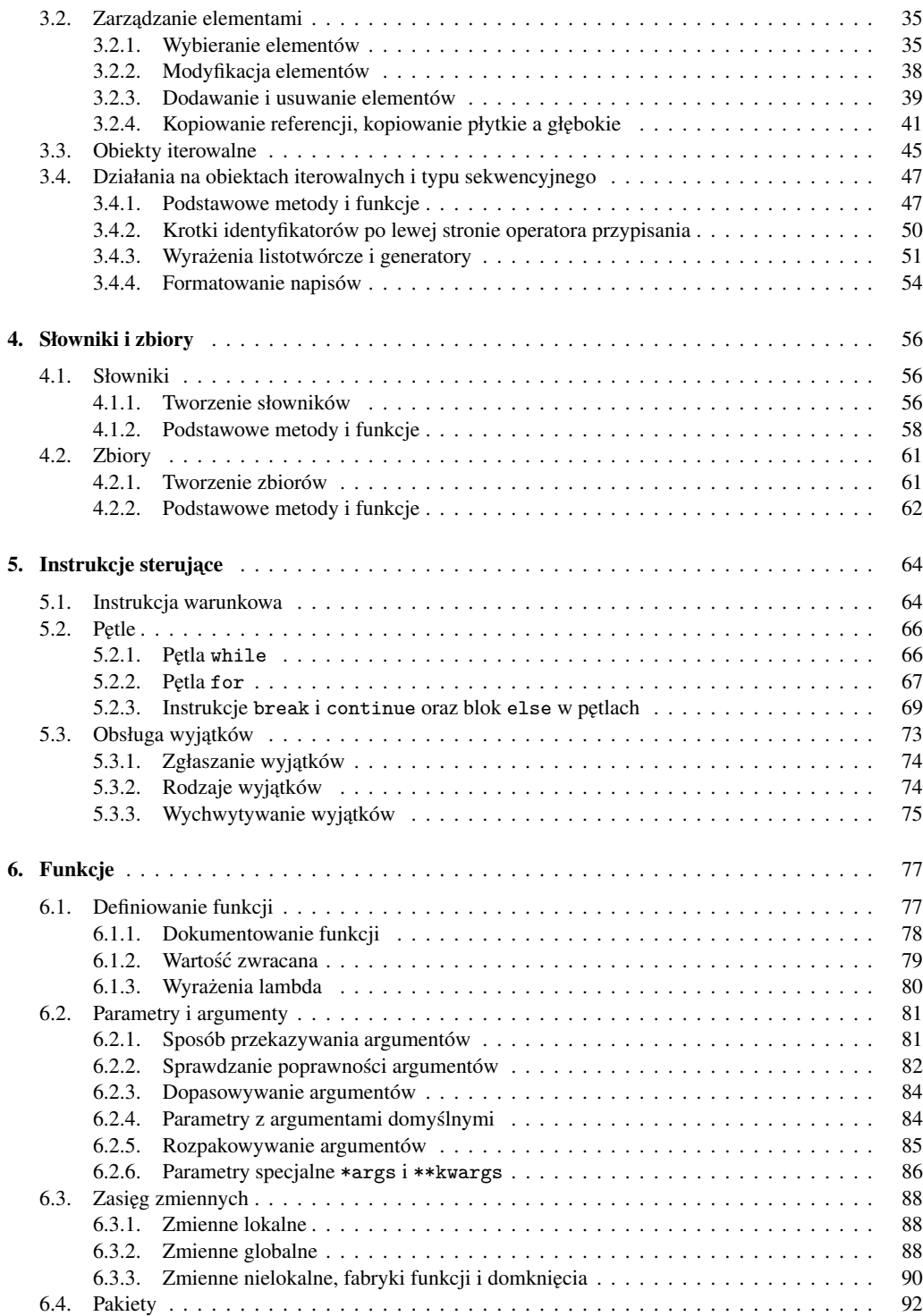

#### II Przetwarzanie danych

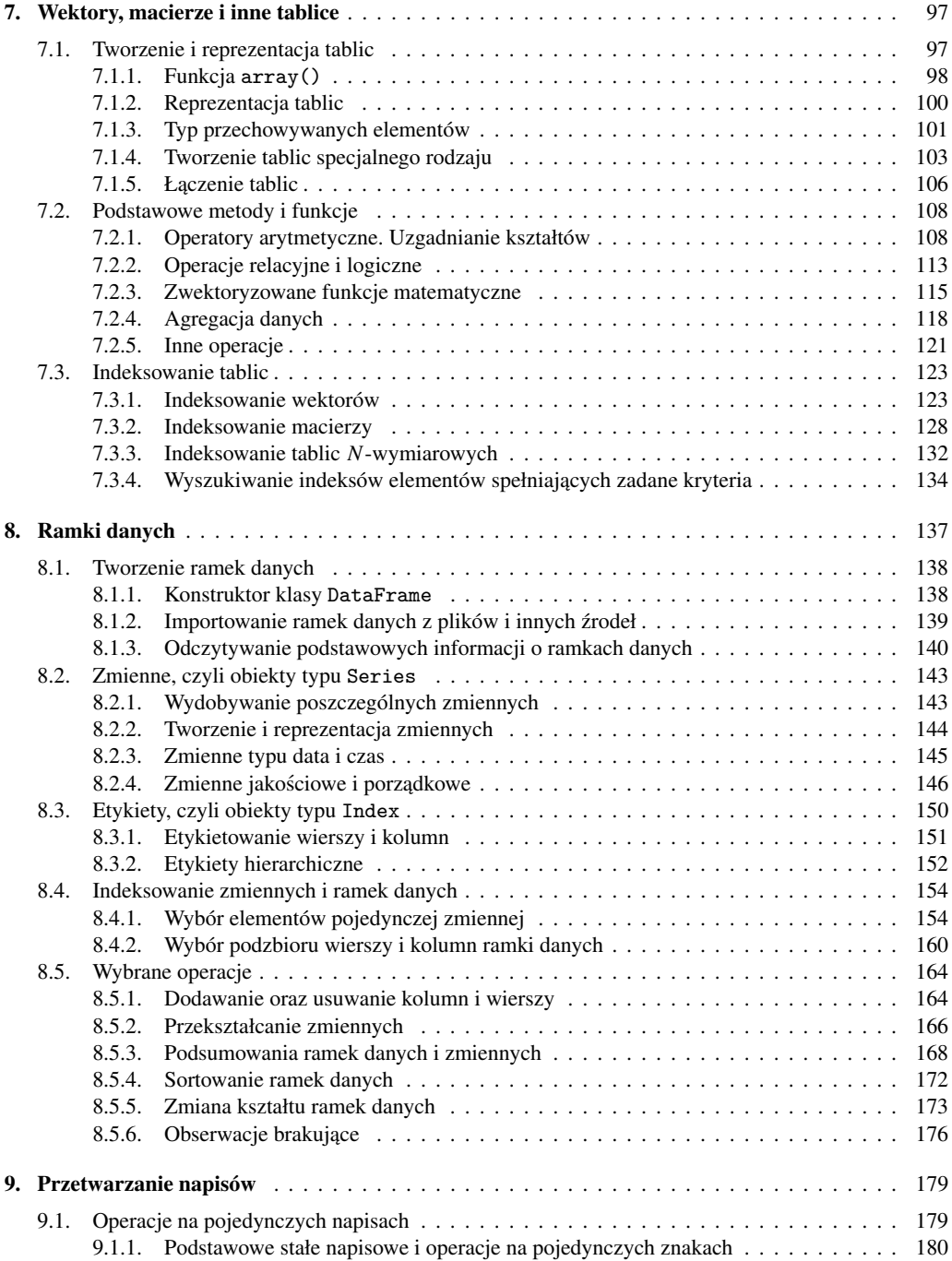

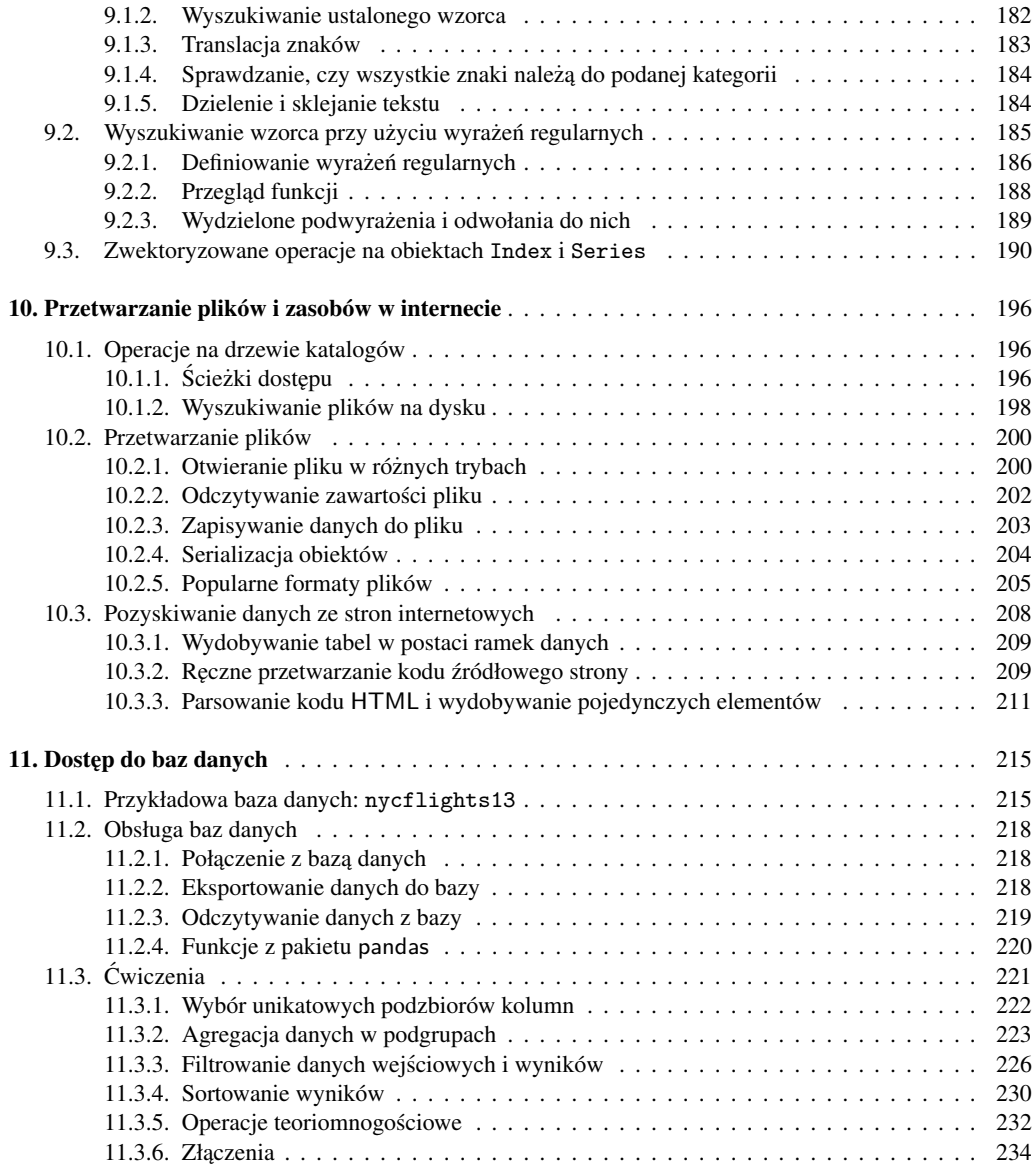

#### III Analiza danych

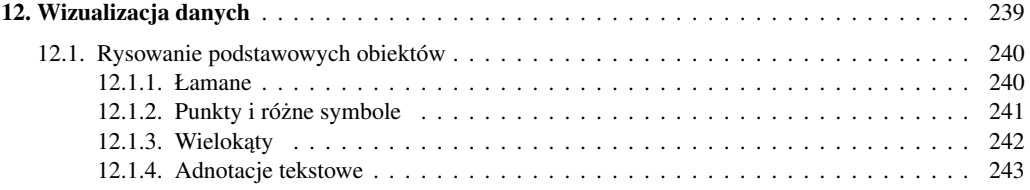

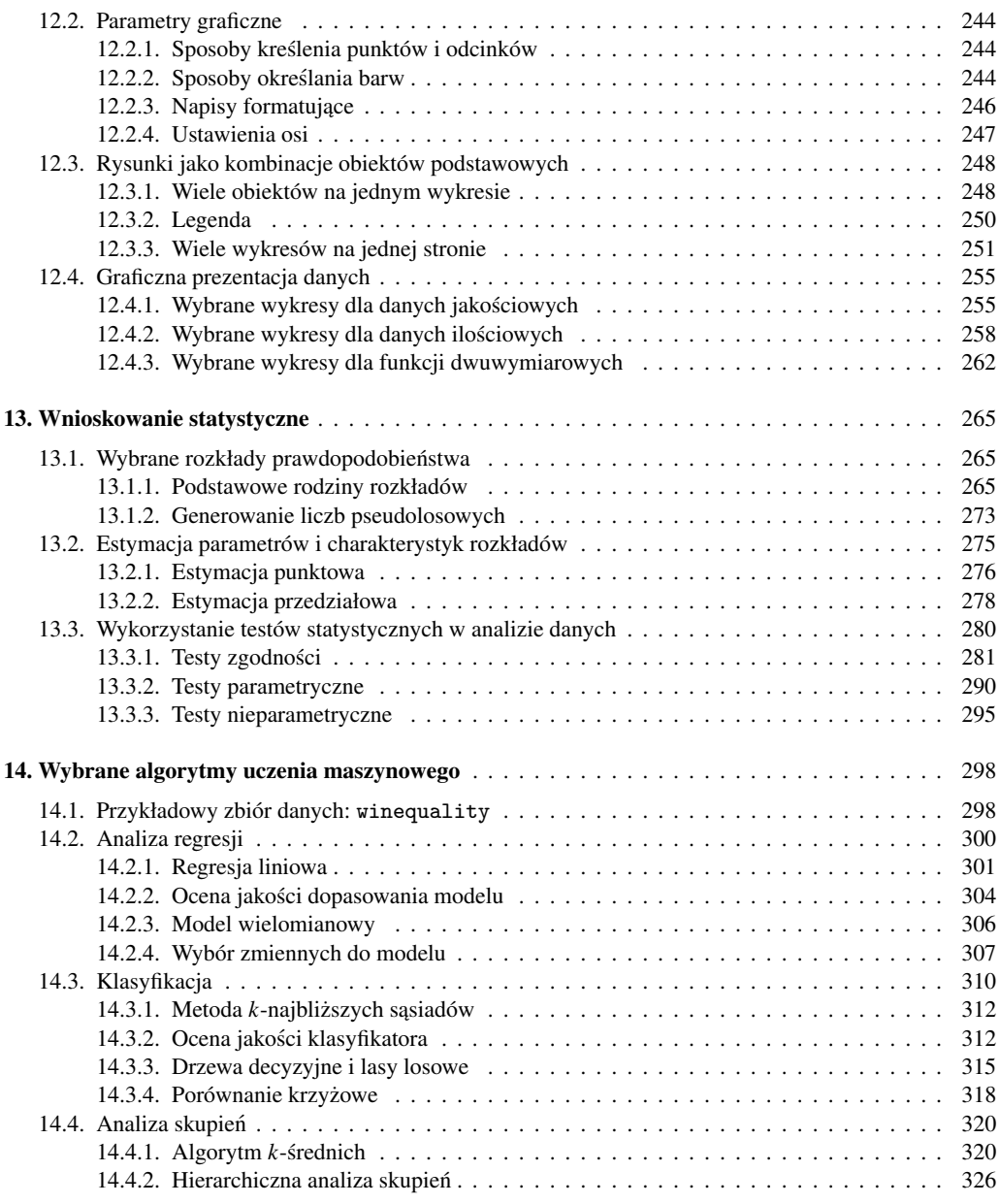

#### IV Tworzenie własnego oprogramowania

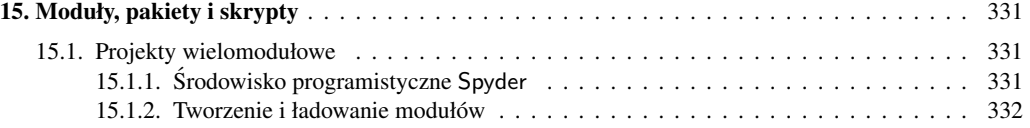

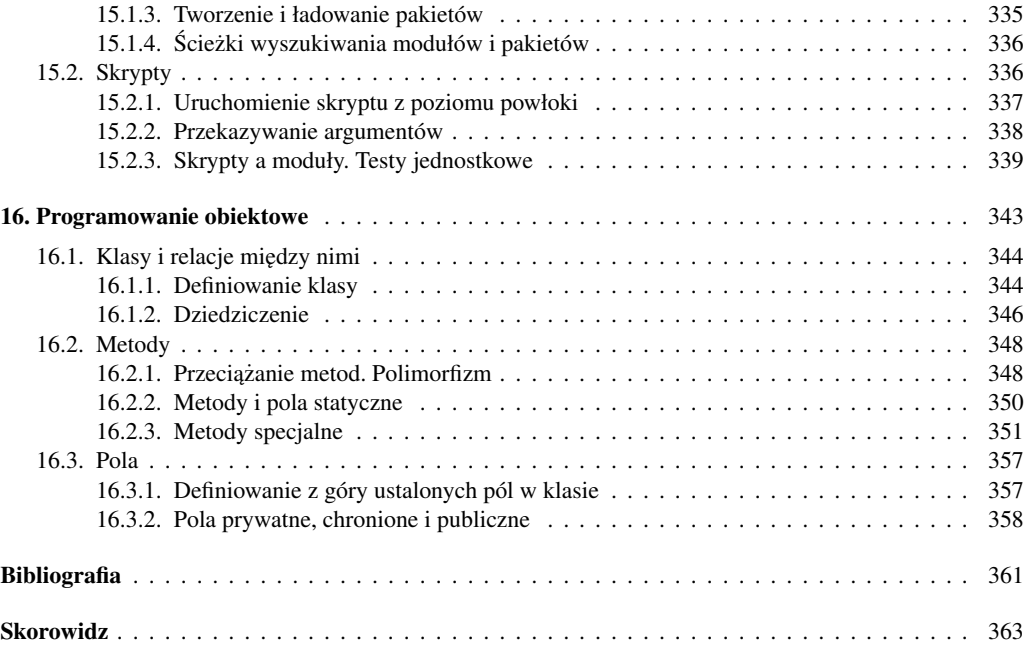

<span id="page-11-0"></span> $\dot{Z}$ yjemy w fascynującej dobie przeciążenia informacyjnego: dla korporacji, instytucji i zainteresowanych jednostek zarówno samo zdobycie różnorakich danych, jak i późniejsze ich przechowywanie nie stanowi już właściwie żadnego problemu – jeśli tylko dysponują odpowiednimi środkami. Wyzwaniem pozostaje jednak przetworzenie tego oceanu nic niemówiących ciągów bitów na użyteczną wiedzę, np. plan marketingowy firmy, zoptymalizowany pod różnymi względami sposób rekomendowania treści użytkownikom portalu internetowego, taktykę inwestowania na giełdzie, dalszy kierunek badań R&D. Z tego rodzaju wyzwaniami mierzy się m.in. względnie nowa, ale prężnie rozwijająca się dziedzina *inżynierii i analizy danych* (ang. *data science*), która wymaga od zajmującej się nią profesjonalistów nie tylko dziedzinowej wiedzy eksperckiej oraz szeroko pojętej kreatywności i ciekawości świata, ale także kompetencji matematycznych (w szczegól-ności statystycznych) oraz umiejętności programistycznych; por. rys. [0.1.](#page-11-1)

<span id="page-11-1"></span>Na rynku dostepnych jest wiele narzedzi do obliczeń analizodanowych, jednak w ostatnim czasie obserwujemy, że wielu specjalistów coraz chętniej sięga po otwarte

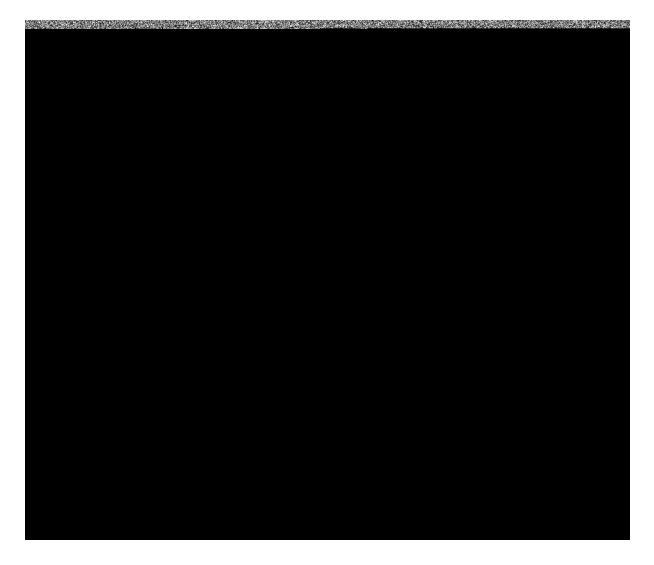

Rysunek 0.1. Trzy główne obszary kompetencji specjalistów inżynierii i analizy danych

i wolnodostepne rozwiazania. Aby oprogramowanie spełniało swoja funkcje w wyróżnionym przez nas obszarze zastosowań, musi zawierać pokaźny zestaw najbardziej pożytecznych, sprawdzonych, gotowych do użycia metod, służących m.in. do sporządzania wykresów, wyznaczania modeli regresji i klasyfikacji czy weryfikowania hipotez statystycznych. Co ważne, musi być ono oparte także na "pełnowymiarowym" *języku programowania*, tak by korzystający z niego nie czuł się w żaden sposób ograniczony – prawdziwe wyzwania *data science* bardzo rzadko wpisują się w proste szablony. Dzięki temu możliwe jest także automatyzowanie procesów przetwarzania danych i sprawianie, by przeprowadzane analizy były odtwarzalne.

O jednym z takich niezmiernie popularnych narzędzi – środowisku R (zob. np. [\[16\]](#page--1-144)) – mówi si˛e, ze zostało stworzone przez statystyków dla statystyków. Mimo ˙ ze˙ R oferuje coraz lepszą łączność ze wszystkimi popularnymi systemami baz danych, wsparcie dla systemów *big data* (HDFS, Spark itd.), możliwość tworzenia rozszerzeń w jezykach Java i  $C_{++}$ , bardzo rzadko jest on doceniany przez osoby niemające wykształcenia okołoanalizodanowego. W szczególności — z racji tego, że semantyka języka  $\overline{R}$ została zainspirowana różnymi pochodnymi języka Lisp, który współcześnie nie jest już zbyt często używany — obserwujemy, że trudno jest do niego przekonać informatyków: ich opinia jest o tyle ważna, że np. implementowane przez specjalistów *data science* modele predykcyjne stają się potem częścią większych rozwiązań projektowych.

Środowisko Python jest z kolei oparte na języku o znacznie szerszych zastosowaniach. Stworzone przez programistów dla programistów pozwala na tworzenie wszelkiej maści projektów informatycznych – od szybkich prototypów rozwiązań (zgodnie z ideą *rapid development*) po duże, wielomodułowe aplikacje składające się z kilkuset klas. Jego wysoka przydatność jest powszechnie znana od wielu lat w takich obszarach, jak programowanie aplikacji sieciowych, internetowych i mobilnych, przetwarzanie obrazów i sygnałów audio, tworzenie gier komputerowych itp. Co ważne, od jakiegoś czasu w szerokiej gamie powiązanych ze sobą pakietów i bibliotek możemy odnaleźć wiele nowoczesnych i wydajnie zaimplementowanych algorytmów uczenia maszynowego (ang. *machine learning*), statystycznych systemów uczących się, wizualizacji danych itd. Wszystko to sprawia, że to właśnie Python staje coraz częściej narzędziem z wyboru dla specjalistów *data science* – ma ono bowiem ogromne możliwości.

Wśród dostępnych na polskim rynku wydawniczym pozycji poświęconych wprowadzeniu do programowania w "bazowym" języku Python możemy wymienić m.in.  $[1, 8, 18, 27, 34, 35, 46]$  $[1, 8, 18, 27, 34, 35, 46]$  $[1, 8, 18, 27, 34, 35, 46]$  $[1, 8, 18, 27, 34, 35, 46]$  $[1, 8, 18, 27, 34, 35, 46]$  $[1, 8, 18, 27, 34, 35, 46]$  $[1, 8, 18, 27, 34, 35, 46]$ . Zainteresowani szeroko pojętą analizą danych do tej pory zmuszeni byli już jednak odwoływać się do lepszych lub gorszych angielskojęzycznych tytułów  $[4, 9, 20, 26, 40, 41, 43, 48]$  $[4, 9, 20, 26, 40, 41, 43, 48]$  $[4, 9, 20, 26, 40, 41, 43, 48]$  $[4, 9, 20, 26, 40, 41, 43, 48]$  $[4, 9, 20, 26, 40, 41, 43, 48]$  $[4, 9, 20, 26, 40, 41, 43, 48]$  $[4, 9, 20, 26, 40, 41, 43, 48]$  $[4, 9, 20, 26, 40, 41, 43, 48]$ . Niniejsza książka jest pierwszą polską pozycją poświęconą w całości przetwarzaniu i analizie danych z wykorzystaniem środowiska Python.

Cel książki i jej adresaci. Książka stawia sobie za cel przygotować Czytelnika do samodzielnego przeprowadzenia procesu analizy danych, od pobrania i załadowania zbioru danych, poprzez jego wstępne przetworzenie i wyczyszczenie, aż po samą analizę.

Czytelnik bedzie potrafił dokonać wizualizacji danych oraz przedstawić wyniki analizy w formie raportów. Ponieważ wierzymy, że lepiej dać przysłowiową wędkę niż złowioną rybę, kładziemy nacisk na dokładne omówienie samego języka Python 3 i najważniejszych pakietów towarzyszących, tak by Czytelnik był przygotowany na twórcze mierzenie się z nowymi problemami oraz dalsze samodzielne zgłębianie literatury przedmiotu. Wiemy, że pewne rozwiazania, które stworzy Czytelnik, beda przeznaczone do wielokrotnego użytku i tym samym będą zasługiwać na wdrożenie w ramach większych projektów informatycznych. Z tego powodu omawiamy takze zestaw dobrych praktyk ˙ z zakresu inżynierii oprogramowania.

Książka jest przeznaczona dla szerokiego grona odbiorców, m.in. (obecnych i przyszłych) analityków danych, *data scientists*, specjalistów *business intelligence*, naukowców, badaczy i programistów. Szczególnie polecamy ją:

- Osobom, które już mają wiedzę teoretyczną i umiejętności w zakresie wizualizacji danych, statystyki lub uczenia maszynowego, które wykorzystywały oprogramowanie typu R, SAS czy SPSS w analizie danych i które pragna wreszcie poznać, jak wykonać podobne czynności w środowisku Python.
- Programistom jezyka Python zainteresowanym inżynieria i analiza danych w całej swej okazałosci. Proponowany kurs zapoznaje Czytelnika z najistotniejszymi ´ technikami, dając przy tym inspirację i podstawy do dalszego – samodzielnego już – zgłębiania wiedzy teoretycznej i rozwoju umiejętności praktycznych. Pozwala też zrozumieć wyzwania stające przed analitykami danych i znaleźć z nimi "wspólny język".
- Osobom, które znaja podstawy programowania w jakimś innym jezyku, a które chcą poznać język Python w kontekście, którego nie oferują inne podręczniki. Książka bowiem zawiera całościowy kurs języka – problemy analizy danych dla niektórych mogą być po prostu niewinnym pretekstem do wykonania całej serii przyjemnych ćwiczeń. Ciekawe zbiory danych prowokują do stawiania pytan i poszukiwania niebanalnych odpowiedzi, do których droga prowadzi ´ przez programowanie. Po zapoznaniu się z przedstawionym tutaj materiałem Czytelnika nie zdziwi żadna zawiłość ani cecha języka, będzie on w stanie swobodnie posługiwać się dokumentacją różnych pakietów, a także samodzielnie utworzyc wi˛ekszy fragment oprogramowania. ´

Piszac ten podrecznik, mieliśmy również na uwadze potrzeby studentów i wykładowców kierunków takich jak matematyka, statystyka, informatyka, fizyka czy ekonometria – jako podrecznik wspomagający zajęcia ze statystyki lub uczenia maszynowego badź będący podstawą kursu wprowadzającego do szeroko rozumianej inżynierii i analizy danych. Czerpaliśmy z doświadczenia zdobytego w trakcie prowadzenia zajęć na Wydziale Matematyki i Nauk Informacyjnych Politechniki Warszawskiej oraz szkolen´ z cyklu *Data Science Retreat* w Berlinie.

Struktura książki. Materiał podzieliliśmy na cztery następujące części. Ufamy, że ten przejrzysty układ pozwoli nie tylko lepiej uporządkować przyswajaną wiedzę, ale i później – kazdorazowo w razie potrzeby – łatwo wyszukiwać potrzebne informacje.

**Podstawy jezyka Python 3.** Zaczynamy od omówienia instalacji dystrybucji Ana-conda i sposobów pracy z notatnikami Jupyter w rozdz. [1.](#page-19-0) Następnie omawiamy w wyczerpujący sposób podstawy "bazowego" języka Python – w każdym razie w zakresie potrzebnym do rozpocz˛ecia prawdziwej przygody z *data science*. W szczególnosci ´ interesują nas najważniejsze typy danych: wartości skalarne (rozdz. [2\)](#page-32-0), listy, krotki i inne typy sekwencyjne oraz iterowalne (rozdz. [3\)](#page--1-5), słowniki i zbiory (rozdz. [4\)](#page--1-5), a takze˙ instrukcje sterujące (rozdz. [5\)](#page--1-5) i sposoby definiowania własnych funkcji (rozdz. [6\)](#page--1-2).

**Przetwarzanie danych.** W drugiej części zajmujemy się zagadnieniami związanymi ze wstępnym przetwarzaniem danych i przygotowaniem ich do analizy. Omawiamy szczegółowo pakiet numpy, który udostępnia wektory, macierze i inne  $n$ -wymiarowe tablice a także szeroką gamę metod i funkcji operujących na nich (rozdz. [7\)](#page--1-2). Dalej skupiamy się na opartym na numpy pakiecie pandas, przy którego użyciu możemy reprezentować i przekształcać rekordy zapisane w postaci tabelarycznej (rozdz. [8\)](#page--1-2). Nie zapominamy przy tym o innych waznych zagadnieniach: przetwarzaniu napisów i wydo- ˙ bywaniu wiedzy z informacji tekstowych (rozdz. [9\)](#page--1-2), obsłudze plików i automatycznym zbieraniu informacji z internetu (rozdz. [10\)](#page--1-5), a także łączeniu się z bazami danych SQL (rozdz. [11\)](#page--1-2). Co wi˛ecej, na zakonczenie tej partii materiału przedstawiamy zestaw ´ kilkudziesięciu ćwiczeń, które są poświęcone najczęściej wykonywanym w praktyce operacjom na ramkach danych, m.in. wyszukiwaniu informacji, przekształceniu zmiennych, filtrowaniu wierszy i kolumn, agregacji zmiennych w podgrupach utworzonych przez kombinacje wielu czynników oraz złączaniu tabel.

Analiza danych. W trzeciej części nasza uwaga jest skupiona na szeroko pojętej analizie danych, czyli na różnorakich metodach, które pozwalają przekuwać surowe informacje na użyteczna wiedze. Najpierw poznajemy pakiety matplotlib i seaborn, na których podstawie bedziemy dokonywać wizualizacji różnych aspektów udostepnionych nam danych oraz wyników przeprowadzanych analiz (rozdz. [12\)](#page--1-2). Następnie przecho-dzimy do opisu dostępnych w środowisku Python metod statystycznych (rozdz. [13\)](#page--1-2) – w szczególnosci problemów estymacji nieznanych parametrów i charakterystyk roz- ´ kładów oraz weryfikacji hipotez. Dzięki nim będziemy potrafili odpowiadać na pewne istotne pytania w sytuacji, gdy mamy do czynienia z *nie-wielkimi* próbkami, np. czy wpływ określonego czynnika na zachowanie się pewnej zmiennej jest rzeczywiście istotny. Z kolei w rozdz. [14](#page--1-5) omawiamy trzy najważniejsze grupy algorytmów maszynowego uczenia się: regresji, klasyfikacji i analizy skupień. Przy ich użyciu możemy modelować różne rodzaje zależności między zmiennymi, przewidywać wartości kluczowych charakterystyk dla jeszcze niezaobserwowanych próbek oraz dokonywac automatycznej ´ segmentacji (podziału) zbioru danych na ciekawe podgrupy.

Tworzenie własnego oprogramowania. Ostatnia część książki poświecamy zagadnieniom z dziedziny inżynierii oprogramowania – dobrze działający proces przetwarzania czy modelowania danych nierzadko należy wdrożyć jako część większego projektu informatycznego. I tak w rozdz. [15](#page--1-2) poznajemy sposoby tworzenia własnych modułów, pakietów i skryptów, a w [16](#page--1-2) – własnych klas, czyli nowych typów danych.

Dzieki nim możemy efektywniej panować nad złożonościa pisanych przez nas programów i wygodniej dzielić się efektami naszej pracy z innymi.

#### WAŻNE

Materiały uzupełniające do książki, m.in. zbiory danych, przykładowe skrypty i erraty, udostępnilismy na stronie github.com/gagolews/Analiza danych w jezyku [Python/](https://github.com/gagolews/Analiza_danych_w_jezyku_Python).

Podziękowania. Chcielibyśmy serdecznie podziękować naszym współpracownikom i przyjaciołom: Barbarze Żogale-Siudem (Instytut Badań Systemowych PAN) i Grzegorzowi Siudemowi (Wydział Fizyki Politechniki Warszawskiej) za liczne uwagi, komentarze i erraty do wstępnej wersji niniejszej książki. Dziękujemy także naszym wyjątkowym studentom na Wydziale Matematyki i Nauk Informacyjnych PW – w szczególnosci ´ Natalii Potockiej, Martynie Spiewak oraz Małgorzacie Dobkowskiej – za uczestnictwo ´ w jej "beta testach" oraz p. Izabeli Mika (Instytut Podstawowych Problemów Techniki PAN) za wiele cennych porad redakcyjnych i językowych.

> *Marek G ˛agolewski Maciej Bartoszuk Anna Cena*

Warszawa, sierpień 2016 r.

Część I

# PODSTAWY JĘZYKA PYTHON

## <span id="page-19-1"></span><span id="page-19-0"></span>1.1. Język i środowisko Python

Python jest niezwykle popularnym językiem programowania wysokiego poziomu. Jego twórca – Guido van Rossum – zaczął pracować nad nim pod koniec lat osiemdziesiątych XX w. Warto zwrócić uwagę na następujące jego cechy. Jest to język:

- *interpretowany* programy nie muszą być kompilowane przed uruchomieniem; dzięki temu możemy wykonywać instrukcję kolejno jedna po drugiej i od razu śledzić wyniki przeprowadzanych obliczeń;
- *zorientowany obiektowo* łatwo w nim nie tylko tworzyc nowe typy danych, ´ ale i stosunkowo duże projekty informatyczne;
- *ogólnego zastosowania* jest chetnie używany we wszelkich możliwych obszarach praktyki.

Warto podkreślić, że jezyk Python jest cześcia całego "ekosystemu", na który składa si˛e, oprócz samego interpretera, m.in. bardzo rozbudowana biblioteka *pakietów* rozszerzających jego możliwości. Już przysłowiowy rzut oka na repozytorium  $PvPI$  (od ang. Python *Package Index*, zob. [pypi.python.org/](https://pypi.python.org/)) wystarczy, by przekonać się, że wśród prawie 100 000 wymienionych tam projektów każdy może znaleźć coś dla siebie.

W szczególności, nas tutaj najbardziej będą interesować pakiety, przy użyciu których będziemy w stanie przeprowadzać obliczenia analizodanowe. Zwróćmy uwagę, ze dziedzina ta jest w ostatnich latach wyjątkowo intensywnie rozwijanym obszarem zastosowań języka Python. Aby uzyskać do nich wygodny dostęp, powinniśmy wybrać najodpowiedniejszą dla nas dystrybucję tego środowiska.

#### 1.1.1. Instalacja dystrybucji środowiska Python

<span id="page-19-2"></span>W internecie można znaleźć wiele dystrybucji środowiska Python zawierających interpreter samego języka oraz zestaw instalowanych wraz z nim pakietów. Na przykład użytkownicy systemu operacyjnego Linux mają do niego dostep z poziomu właściwego im menedzera oprogramowania (vum, apt-get itd.).

W niniejszym opracowaniu zalecamy jednak korzystanie z *dystrybucji* Anaconda. Stosowny instalator – dla systemu operacyjnego Windows, OS X lub Linux – jest dostępny do pobrania ze strony internetowej [www.continuum.io/downloads/](https://www.continuum.io/downloads). Warto zauważyć, że Anaconda jest całkowicie darmową dystrybucją środowiska Python,

która można wykorzystywać tak ze w zastosowaniach komercyjnych. Jest ona "skrojona" na potrzeby przetwarzania i analizy danych – zawiera bowiem kilkaset najbardziej przydatnych pakietów rozszerzających możliwości tego języka.

ZADANIE 1.1. Zainstaluj środowisko Python w wersji 3.x zawarte w dystrybucji Anaconda. Jako katalog docelowy wybierz np. /opt/anaconda3/ (Linux, OS X) lub c:\anaconda3\ (Windows).

Oczywiście instalacja dystrybucji Anaconda nie musi odbywać się z konta administratora. Można ją też skopiować np. do katalogu domowego użytkownika. Bez straty ogólności zakładamy jednak tutaj, że katalog docelowy był taki, jak podany wyżej.

Aby sprawdzić zainstalowaną wersję interpretera języka Python, wywołujemy następujące polecenie w powłoce (np. bash, zsh; Linux, OS X):

```
$ /opt/anaconda3/bin/python -V
Python 3.5.1 :: Anaconda custom (64-bit)
```
lub wierszu polecen ( ´ *Menu Start* → *Anaconda3* → *Anaconda Prompt* w Windows):

[anaconda3] > python -V Python 3.5.1 :: Anaconda 4.0.0 (32-bit)

Mimo że ze środowiskiem Python będziemy pracować najczęściej w trybie interak-tywnym za pośrednictwem notatników Jupyter (zob. podrozdz. [1.2\)](#page-23-0), pierwsze polecenie wykonajmy przy użyciu klasycznego interpretera. I tak funkcja **print ()** służy do wyświetlenia na konsoli napisu<sup>[1](#page-20-0)</sup> podanego jej jako argument.

```
$ /opt/anaconda3/bin/python
Python 3.5.1 |Anaconda custom (64-bit)| (default, Dec 7 2015, 11:16:01)
[GCC 4.4.7 20120313 (Red Hat 4.4.7-1)] on linux
Type "help", "copyright", "credits" or "license" for more information.
>>> print("Dobry wieczór uczniowie, \
... witajcie na drugiej lekcji języka włoskiego.")
Dobry wieczór uczniowie, witajcie na drugiej lekcji języka włoskiego.
```
Podobnie będzie pod Windows:

```
[anaconda3] > python
Python 3.5.1 |Anaconda 4.0.0 (32-bit)| (default, Mar 4 2016, 15:28:01)
[MSC v.1900 32 bit (Intel)] on win32
Type "help", "copyright", "credits" or "license" for more information.
>>> print("Dobry wieczór uczniowie, \
... witajcie na drugiej lekcji jezyka wloskiego.")
Dobry wieczór uczniowie, witajcie na drugiej lekcji języka włoskiego.
```
<span id="page-20-0"></span><sup>&</sup>lt;sup>1</sup> Większość cytatów pochodzi ze skeczów grupy Monty Python w tłumaczeniu Tomasza Beksińskiego.

W tym momencie, wpisując polecenie **exit**() lub naciskając kombinację klawiszy  $\langle \text{CTRL+D} \rangle$ , zakończymy pracę z interpreterem.

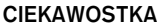

Pobierając instalator dystrybucji Anaconda, z pewnością zauważyliśmy, że mogliśmy wybrać także wersję 2.7 interesującego nas środowiska. Opublikowana w 2008 r. wersją 3.0 języka nie jest całkowicie kompatybilna z rodziną  $2.x - iej$  autorzy wprowadzili wówczas szereg bardzo głębokich zmian. Mimo że Python 2.7 jest jeszcze aktualizowany (wprowadzane są jednak tylko poprawki błędów) i używany przez niektórych programistów, to właśnie wersja 3.x jest bardziej godna uwagi jako ta jedynie "przyszłościowa".

Wersję 2.x najłatwiej odróżnić od 3.x, wykonując następującą instrukcję:

>>> print 1/2 \_\_\_\_\_\_\_\_\_\_\_\_\_\_\_\_\_\_\_\_\_\_\_\_\_\_\_ Podane polecenie jest po prostu nieprawidłowe w jezyku Python 3.x. We wcześniejszej wersji otrzymujemy w wyniku wartość równa zeru (dzielenie całkowite). Natomiast w wersji 3.x, wykonując instrukcję analogiczna, uzyskamy: >>> **print**(1/2) 0.5 O tego typu mniej lub bardziej znaczących różnicach warto pamiętać, studiując m.in. przykła-

#### 1.1.2. Instalacja pakietów

dowe kody dostępne w internecie.

<span id="page-21-0"></span>Pakiet to zbiór funkcji, nowych typów danych i innych obiektów, które rozszerzają możliwości środowiska Python; por. rozdz. [15.](#page--1-2)

ZADANIE 1.2. Zaktualizuj wszystkie zainstalowane pakiety, wywołując w powłoce:

```
$ sudo /opt/anaconda3/bin/conda update --all
```
lub w wierszu poleceń:

```
[anaconda3] > conda update --all
```
Dystrybucja Anaconda domyślnie instaluje wiele używanych przez nas pakietów, m.in. numpy, pandas, matplotlib, scikit-learn (sklearn), statsmodels, sqlite3. Nie ma jednak wśród nich m.in. pakietu seaborn, który zawiera zestaw ciekawych metod do generowania wykresów oraz przykładowych zbiorów danych. Aby móc z niego skorzystac´ np. w rozdz. [8](#page--1-2) i [12,](#page--1-2) musimy go doinstalować recznie. Zróbmy to dla ćwiczenia właśnie w tym miejscu.

Dodatkowe pakiety z repozytorium PyPI instalujemy w naszym przypadku najczęściej przy użyciu programu conda.

**ZADANIE 1.3.** Zainstaluj pakiet seaborn, wykonując polecenie w powłoce:

```
$ sudo /opt/anaconda3/bin/conda install seaborn
```
lub w wierszu poleceń:

[anaconda3] > conda install seaborn

Aby sprawdzić, czy pakiet został zainstalowany w sposób poprawny, możemy wykonać np. następujący ciąg instrukcji.

```
>>> import seaborn as sns
>>> sns.__version__
'0.7.0'
```
W ten posób przy okazji poznalismy numer wersji tego pakietu. ´

#### **CIEKAWOSTKA**

Jeśli pod systemem Linux nie mamy wystarczających uprawnień do instalacji nowych pakietów (np. na komputerach w firmie lub laboratorium, gdzie administratorami są inne osoby), możemy wykonać następujące polecenia:

```
$ cd ~ $ cd ~ # przejdź do katalogu domowego
 $ /opt/anaconda3/bin/conda create -n my_root --clone=/opt/anaconda3
\frac{1}{2} \frac{1}{2} \frac{1}{2} \frac{1}{2} \frac{1}{2} \frac{1}{2} \frac{1}{2} \frac{1}{2} \frac{1}{2} \frac{1}{2} \frac{1}{2} \frac{1}{2} \frac{1}{2} \frac{1}{2} \frac{1}{2} \frac{1}{2} \frac{1}{2} \frac{1}{2} \frac{1}{2} \frac{1}{2} \frac{1}{2} \frac{1}{2} $ ~/.conda/envs/my_root/bin/conda install seaborn # instalacja
  $ ~/.conda/envs/my_root/bin/conda update --all # aktualizacja
```
#### WAŻNE

Zwróćmy także uwagę, że Anaconda dystrybuuje własne wersje tylko niektórych pakietów z PyPI; zob. [docs.continuum.io/anaconda/pkg-docs/](http://docs.continuum.io/anaconda/pkg-docs/). Gdy potrzebny nam pakiet nie jest dostepny za pośrednictwem programu conda (np. youtube-dl), możemy skorzystać z programu pip.

### 1.2. Notatniki Jupyter

<span id="page-23-0"></span>Na dłuższą metę praca ze standardowym interpreterem nie jest zbyt wygodna, zwłaszcza w interesującym nas obszarze zastosowań. Z tego względu sugerujemy użycie nakładki Jupyter (znanej wcześniej pod nazwa *IPython Notebook, od ang. Interactive Python*). Umożliwia ona tworzenie interaktywnych *notatników*, które mogą jednocześnie grać rolę raportów z analizy danych.

W każdym z notatników mogą znajdować się m.in.:

— wstawki z kodem jezyka Python;

- wyniki obliczeń (takie, jakie są generowane na konsoli);
- tabele;
- wykresy.

Najpierw skupimy się na samych obliczeniach. Sposoby formatowania tekstu z wykorzystaniem języka Markdown omówimy nieco dalej.

ZADANIE 1.4. Uruchom serwer Jupyter, wywołując:

```
$ /opt/anaconda3/bin/jupyter-notebook
```
lub klikajac *Menu Start* → *Anaconda3* → *Jupyter Notebook* pod Windows.

Jeśli program jupyter-notebook uruchamiamy z poziomu powłoki, warto wcześniej zmienić katalog roboczy na ten, w którym chcemy przechowywać notatniki. Dokonujemy tego przy użyciu polecenia cd.

Zwróćmy uwagę, że Jupyter automatycznie otwiera okno przeglądarki internetowej. To właśnie za jej pośrednictwem tworzymy nowy notatnik, klikając  $New \rightarrow Python 3$ *Notebook*. Warto od razu zmienić jego nazwę (domyślna to *Untitled*). Pliki notatnika są zapisywane w katalogu roboczym z rozszerzeniem .ipynb.

**ZADANIE 1.5.** Zapoznaj się ze struktura menu w oknie notatnika. Zwróć uwage m.in. na opcje *Kernel → Interrupt*, która pozwala przerywać zbyt długo wykonujące się obliczenia.

Aby zakończyć działanie serwera Jupyter, należy dwukrotnie wcisnąć klawisze  $\langle \text{CTRL}+\text{C}\rangle$  w powłoce lub wierszu poleceń.

#### 1.2.1. Tryby pracy

<span id="page-23-1"></span>Praca z notatnikami Jupyter może się odbywać w dwóch trybach, a dokładniej:

- w trybie edycji (wprowadzanie kodu, ang. *edit mode*);
- w trybie poleceń (zarządzanie komórkami, ang. *command mode*).

#### WAŻNE

*Tryb edycji* kodu w komórce roboczej włączamy, używając klawisza (ENTER). Do *trybu poleceń* przechodzimy z kolei, wciskając klawisz  $\langle ESC \rangle$ .

Prac˛e z notatnikiem rozpocznijmy od wypisania przykładowego napisu.

ZADANIE 1.6. Wprowad´z w komórce notatnika polecenie **print**("Dzień dobry.").

Ewaluacja kodu następuje po naciśnięciu np. kombinacji klawiszy (CTRL+ENTER) lub (ALT+ENTER). Pierwsza z nich powoduje natychmiastowe przejście do trybu poleceń, a druga – utworzenie nowej komórki w trybie edycji.

```
>>> print("Dzień dobry.")
Dzień dobry.
```
Na potrzeby niniejszej książki wprowadzane instrukcje najczęściej będziemy wyróżniać przy użyciu " >>>". Dla większej czytelności znaki te będziemy jednak pomijać w przypadku dłuzszych fragmentów kodu. ˙

#### WAŻNE

Język Python rozróżnia wielkość liter (ang. *case sensitive*). Wywołanie PRINT<sup>("...")</sup> zakończy się więc błedem.

Powyższy kod jest oczywiście niezmiernie prosty i nie wymaga właściwie żadnego tłumaczenia. W niedalekiej przyszłości zaczniemy jednak pisać bardziej złożone  $\pmod{p}$ rogramy, np. własne funkcje (rozdz. [6\)](#page--1-2), klasy (rozdz. [16\)](#page--1-2) czy projekty składające się z wielu modułów (rozdz. [15\)](#page--1-2). Jest więc ważne, by kod, który tworzymy, był przejrzysty i czytelny. W tym celu przydadzą się nam *komentarze*. Tworzymy je przy użyciu znaku " $#$ ", np.:

 $\gg$   $\neq$  Dlaczego powiedział pan "dzień dobry" skoro jest już popołudnie?

Komentarze są całkowicie ignorowane przez interpreter języka Python. Jako komentarz sa tu traktowane wszystkie znaki od znaku "#" aż do końca wiersza:

```
>>> print("Jesteśmy gotowi.") # Wchodza osoby w syberyjskich futrach.
Jesteśmy gotowi.
```
Dost˛ep do *systemu pomocy* zapewnia funkcja **help()**, która przyjmuje jako argument nazwę interesującej nas funkcji lub obiektu. Na przykład, wykonanie instrukcji:

```
>>> help(type)
```
zwróci informacje na temat funkcji **type()**, która pozwala sprawdzic typ danego ´ obiektu. Można też skorzystać z zapisu ?type lub type?, jest on jednak rozszerzeniem udostępnianym tylko przez Jupyter.

Zwróćmy także uwage na to, że pisane przez nas polecenia moga służyć do generowania wykresów. Jeśli chcemy, by Jupyter automatycznie umieszczał je w notatniku, wykonujemy specjalną dyrektywę:

>>> %matplotlib inline

Wprowadźmy, co następuje.

```
import matplotlib.pyplot as plt # ładujemy potrzebne pakiety
import numpy as np # "as" – alias dla nazwy pakietu
x = npulinspace(0, 4*np.pi, 100) # generujemy dane
y = np \sin(x)plt.plot(x, y) # rysujemy
plt.show()
```
<span id="page-25-0"></span>Wynikowy wykres zamieszczamy na rys. [1.1.](#page-25-0)

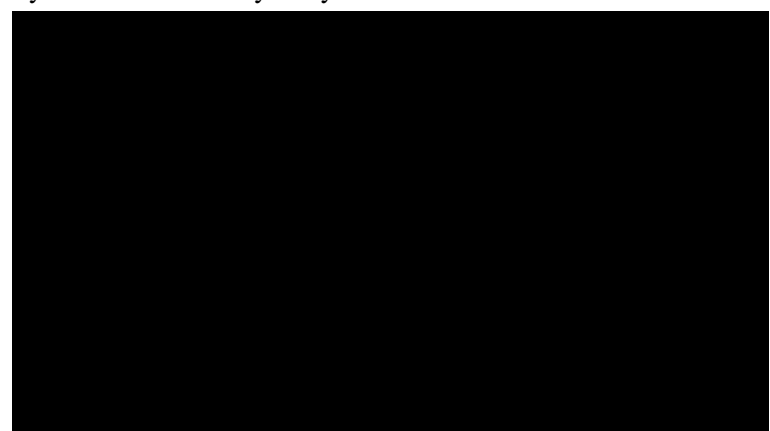

Rysunek 1.1. Przykładowy wykres; zob. powyższy kod

#### **CIEKAWOSTKA**

Przy użyciu "%" wprowadzamy specjalne dyrektywy (ang. *IPython magics*), które są rozszerzeniem udostępnianym przez serwer Jupyter: nie są częścia języka Python. W szczególności dyrektywy te nie zadziałają w zwykłym skrypcie języka Python uruchamianym z poziomu powłoki. Wśród nich mamy np. %timeit, który służy do pomiaru czasu wykonania danej instrukcji, np.:

>>> %timeit -n 1000 2+2  $\#$  zmierz czas wykonania "2+2"

Powyżej dyrektywę tę wywołaliśmy z dodatkowym argumentem -n 1000, który określa, ile razy ma zostac wykonane podane dodawanie dwóch liczb całkowitych. ´

#### 1.2.2. Najważniejsze skróty klawiszowe

<span id="page-26-0"></span>Aby ułatwić sobie pracę z notatnikami, warto zapoznać się z podstawowymi skrótami klawiszowymi.

ZADANIE 1.7. Wciśnij (H) w trybie poleceń i przeczytaj opis dostępnych skrótów klawiszowych.

W tabeli [1.1](#page-26-2) przedstawiamy skróty używane przez nas najczęściej w trybie polecen. Umożliwiają one np. na tworzenie, uruchamianie, edycje oraz usuwanie nowych komórek.

<span id="page-26-2"></span>

| Skrót klawiszowy                                          | <b>Znaczenie</b>                                                                                             |
|-----------------------------------------------------------|----------------------------------------------------------------------------------------------------|
| $\langle$ CTRL + ENTER $\rangle$                          | wykonanie instrukcji zawartych w komórce                                                                     |
| $\langle$ ALT + ENTER $\rangle$                           | wykonanie instrukcji i utworzenie nowej komórki poniżej                                                      |
| $\langle$ SHIFT + ENTER $\rangle$                         | wykonanie instrukcji i przeniesienie kursora do następnej komórki                                            |
| $\langle B \rangle$                                       | utworzenie nowej pustej komórki pod komórką roboczą<br>(tą, w której stoi kursor)                            |
| $\langle A \rangle$                                       | utworzenie nowej pustej komórki nad komórką roboczą                                                          |
| $\langle DD \rangle$                                      | usunięcie komórki roboczej                                                                                   |
| $\langle X \rangle, \langle C \rangle, \langle V \rangle$ | odpowiednio: wycinanie, kopiowanie, wklejanie komórki                                                        |
| $\langle Z \rangle$                                       | wycofanie wprowadzonych zmian                                                                                |
| $\langle \mathrm{H} \rangle$                              | wyświetlenie listy skrótów klawiszowych                                                                      |
| $\langle \mathrm{Y} \rangle$                              | oznaczenie, że w komórce znajduje się kod w języku Python przeznaczony<br>do ewaluacji (zachowanie domyślne) |
| $\langle M \rangle$                                       | oznaczenie, że w komórce znajduje się kod w języku Markdown (zob.<br>p. $1.2.3$                              |

Tabela 1.1. Podstawowe skróty klawiszowe w trybie polecen´

Z kolei w trybie edycji mamy dostęp m.in. do automatycznego uzupełniania wprowadzanych nazw ( $\langle TAB \rangle$ ), wyróżniania tekstu wcięciem ( $\langle CTRL+ \rangle$ ),  $\langle CTRL+ \rangle$ ), umieszczania bloku tekstu w komentarzu  $(\langle \text{CTRL+}\rangle)$ , a także wszystkich skrótów klawiszowych znanych z innych edytorów tekstowych.

#### 1.2.3. Podstawy języka Markdown

<span id="page-26-1"></span>Skróty klawiszowe  $\langle Y \rangle$  oraz  $\langle M \rangle$  (w trybie polecen) pozwalają zmieniać typ komórki roboczej. Domyślnie są tworzone komórki, w których po prostu wprowadzamy instrukcje języka Python. W przypadku tworzenia raportów z analizy danych przydatna jest jednak także możliwość wprowadzania "wolnych" partii tekstu oraz jego formatowania. Do tego celu możemy wykorzystać Markdown, który jest bardzo popularnym i prostym językiem znaczników.

#### WAŻNE

Wynik działania poleceń w języku Markdown możemy zobaczyć, wciskając klawisze (CTRL+ENTER), (ALT+ENTER) lub (SHIFT+ENTER).

Podział tekstu na akapity, sekcje itd. Aby wprowadzony tekst podzielić na akapity, należy w stosownym niejscu wstawić dwa puste wiersze.

Poszczególne części tekstu możemy pogrupować, wstawiając nagłówki. Tworzymy je przy użyciu ciągu znaków "#". Rozmiar nagłówka zależy od liczby znaków "#" umieszczonych przed stosowną etykieta. W szczególności mamy:

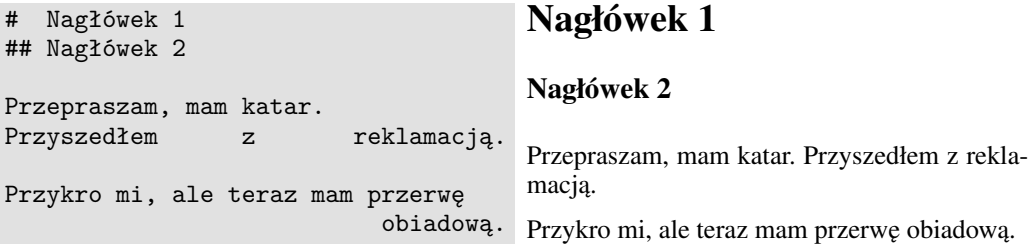

Formatowanie tekstu. Fragmenty tekstu możemy wyróżnić np. przy użyciu pogrubienia lub kursywy. Odpowiednie style uzyskujemy, korzystając z następującej notacji:

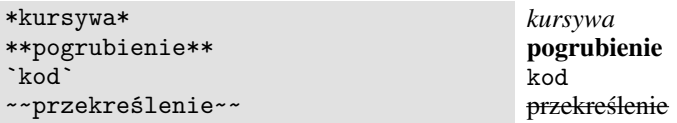

Wypunktowania. Listy wypunktowane tworzymy, stawiając znak "\*" przed każdym elementem, np.:

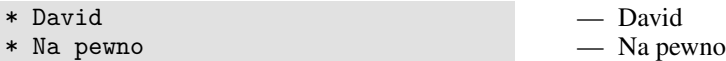

Z kolei listy o elementach numerowanych tworzymy przy użyciu liczb i kropki, np.:

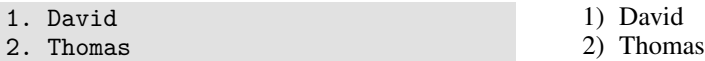

Wprowadzanie kodu. Kod, który chcemy jedynie zacytować, możemy wprowadzić w następujący sposób:

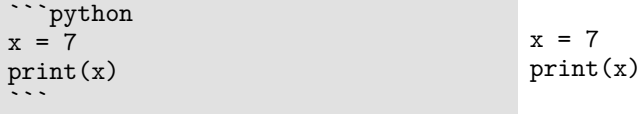

Wzory i wyrażenia matematyczne. Wzory oraz wyrażenia matematyczne możemy umieszczać w notatkach, korzystając z konwencji języka T<sub>EX</sub>; por. [\[29,](#page--1-160) [47\]](#page--1-161):

Wzór \*inline\*: \$f(x)\$ Tryb blokowy:  $$f(x) = \frac{\sqrt{x}}{2}$ Wzór *inline*: f (x) Tryb blokowy:  $f(x) =$  $\sqrt{x}$ 2

Tabele. Markdown umożliwia także bardzo łatwe wprowadzanie tabel. Dokonujemy tego przy użyciu znaków "-" oraz "|", jak w poniższym przykładzie:

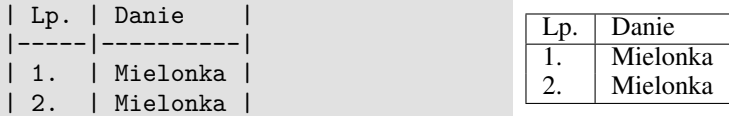

**Odnośniki.** W dokumentach tworzonych przy użyciu języka Markdown możemy zamieszczać odnośniki do stron internetowych. W tym celu korzystamy z nawiasów kwadratowych, w których umieszczamy etykietę do wyświetlenia w tekście. Sam adres docelowy podajemy w nawiasach okrągłych. Na przykład:

[kliknij mnie](http://python.org) [kliknij mnie](http://www.python.org/)

**Obrazki.** W podobny sposób możemy wstawiać obrazki. Tym razem jednak poprzedzamy całe polecenie wykrzyknikiem, a w nawiasach okragłych umieszczamy odnośnik lub ścieżkę dostępu do pliku na dysku.

![etykietka](https://www.python.org/static/img/python-logo.png)

ZADANIE 1.8. W notatniku Jupyter utwórz kurs podstaw języka Markdown (podobny do niniejszego) przy użyciu poleceń tego języka oraz wyeksportuj go do pliku w formacie HTML.

#### <span id="page-28-0"></span>1.3. Pierwsze kroki w języku Python

W rozdziałach [2–](#page-32-0)[6](#page--1-2) przedstawimy w wyczerpujący sposób podstawy języka Python, bez których trudno sobie wyobrazić dokonywanie bardziej zaawansowanych obliczeń. Abyśmy mogli szybciej przyzwyczaić się do składni najbardziej kluczowych poleceń, dokonajmy już w tym miejscu ich krótkiego przeglądu.

Typy skalarne. Typy skalarne, do których zaliczamy m.in. liczby całkowite (np. 1, -123), liczby zmiennopozycyjne (np. 3.14, 5e-16 =  $5 \cdot 10^{-16}$ ) oraz stałe logiczne (True, False) omówimy w rozdz. [2.](#page-32-0)

**Zmienne.** Zmienne, które mogą przechowywać dowolne wartości (obiekty) i do których możemy odwoływać się przy użyciu czytelnej nazwy, tworzymy przy użyciu operatora przypisania,  $\overline{N}$  (zob. p. [2.1.3\)](#page-38-0). Poniżej tworzymy np. zmienna o nazwie  $\overline{x}$ i przypisujemy do niej wartość całkowitą 2, a następnie używamy jej do wykonania prostego działania arytmetycznego.

```
>>\ x = 2\Rightarrow print(x) \qquad \qquad \# co sig stanie, gdy w notatniku pominiemy print()?
2
>> x * 2 + 1
5
```
Napisy. Napisy, z których korzystaliśmy już powyżej, omówimy szczegółowo zarówno w rozdz. [2,](#page-32-0) jak i [3.](#page--1-5)

```
>>> "mielonka"
'mielonka'
>>> 'szynka i mielonka' # tak też można
'szynka i mielonka'
>>> """
... mielonka
... mielonka
... szynka i mielonka
... i inne przysmaki
... """
...
'\nmielonka\nmielonka\nszynka i mielonka\ni inne przysmaki\n'
```
Odnotujmy w tym miejscu, że znak " $\ln$ " oznacza nakaz przejścia do nowego wiersza.

Listy, krotki i zakresy. Obiekty typu sekwencyjnego, takie jak listy:

```
>>> lista = [5, 4, 3, 2, 1]
>>> print(lista)
[5, 4, 3, 2, 1]
```
i krotki:

```
>>> krotka = 5, 4, 3, 2, 1 \# równoważnie: (5, 4, 3, 2, 1)>>> print(krotka)
(5, 4, 3, 2, 1)
```
oraz ich własności omówimy w rozdz. [3.](#page--1-5) Służa one do tworzenia ciagów obiektów dowolnego typu. Pierwszy z nich nalezy do grupy typów ˙ *zmienialnych* (ang. *mutable*), czyli takich, których elementy można dowolnie modyfikować.

```
>>> lista<sup>[0]</sup> = 6 \# zmień pierwszy element
>>> print(lista)
[6, 4, 3, 2, 1]
>>> krotka[-1] = -1 # próba modyfikacji ostatniego elementu od końca
```
Traceback (most recent call last): **TypeError**: 'tuple' object does **not** support item assignment

Co więcej, do typów sekwencyjnych zaliczamy także niezmienialne obiekty klasy zakres, np. range(10) reprezentuje ciąg liczb całkowitych  $0, 1, \ldots, 9$ .

Słowniki i zbiory. W rozdziale [4](#page--1-5) omówimy słowniki, czyli kolekcje elementów postaci "klucz: wartość", np.:

```
>>> {
... 1: "David",
... 2: "Thomas"
... }
...
{1: 'David', 2: 'Thomas'}
```
Każda z wartości jest identyfikowana przy użyciu odpowiadającego mu jednoznacznego klucza. Rozważymy tam również obiekty typu zbiór – składają się one z unikatowych elementów, które nie są wymienione w żadnej szczególnej kolejności.

```
>>> { "David", "Na pewno", "Thomas" }
{'Thomas', 'Na pewno', 'David'}
```
Instrukcja warunkowa. Instrukcja if, zob. podrozdz. [5.1,](#page--1-26) służy do warunkowego wykonywania podanego bloku kodu. I tak w ponizszym przykładzie sprawdzamy, czy ˙ zmienna x ma wartość mniejszą niż 4. Jeśli tak jest w istocie, wypisujemy uśmieszek.

```
>> x = 2>>> if x < 4: \# uwaga na dwukropek
... print(":)") # wyróżnienie przy użyciu 4 spacji
...
:)
```
Gdy podany warunek logiczny nie jest spełniony, możemy także wykonać jakaś alternatywna instrukcję. Służy do tego klauzula else. W poniższym przykładzie, jeśli zmienna x nie jest mniejsza od 4, jesteśmy po trzykroć smutni.

```
>> x = 8 * x>>> if x < 4:
\ldots print(':)') # 4 spacje są naprawdę zalecane
... else:
\dots print(':(') \# 4 spacje to złota reguła
... print(':(') # tutaj też nie będziemy zbyt oryginalni
\dots print(':(') # ani tu
...
:(
:(
:(
```
ZADANIE 1.9. J˛ezyk Python wymusza spójne formatowanie kodu. Spróbuj w powyzszym przy- ˙ kładzie poeksperymentować z liczbą spacji, przy użyciu których tworzymy bloki instrukcji do warunkowego wykonania. Zobacz, w jakich przypadkach niekonsekwencja w tym zakresie doprowadzi do wystąpienia błędu.

**Petle.** Petle (zob. podrozdz. [5.2\)](#page--1-27), służą do wykonywania tych samych instrukcji wielokrotnie, ale być może na różnych danych wejściowych. W petli for fragment kodu jest wykonywany na kolejnych elementach obiektu iterowalnego (np. listy, krotki i zakresu) podanego jako argument. W poniższym przykładzie rozpatrujemy wartości zmiennej i, kolejno, 0, 1, 2 i 3.

```
\Rightarrow for i in range(4): # liczby całkowite z przedziału [0, 4)\ldots print(i**2, end=", ") # potęgowanie
...
0, 1, 4, 9,
```
Z kolei instrukcje wewnatrz petli while sa wykonywane dopóty, dopóki jest spełniony pewien warunek logiczny. Poniżej wielokrotnie odejmujemy liczbe 1 od zmiennej x, az ta zmienna osiągnie wartość mniejszą lub równą 0.

```
>> x = 5>>> while x > 0:
... print(x, end=", ")
\ldots x \text{-} = 1 \text{\#} równoważnie: x = x - 1...
5, 4, 3, 2, 1,
```
**Zgłaszanie wyjatków.** Jeśli chcemy wskazać, że jakaś czynność zakończyła się niepowodzeniem, możemy zgłosić wyjątek:

```
>>> raise Exception("Nikt nie przejdzie.")
Traceback (most recent call last):
Exception: Nikt nie przejdzie.
```
W podrozdziale [5.3](#page--1-31) dowiemy się, w jaki sposób obsługiwać tego rodzaju sytuacje.

**Funkcje.** Funkcję (zob. rozdz. [6\)](#page--1-2) tworzymy przy użyciu słowa kluczowego def, po którym wpisujemy jej nazwe oraz ujeta w nawiasy okragłe listę parametrów. Po znaku ": " podajemy blok poleceń, które ma ona wykonać na podanych jej argumentach, czyli tzw. ciało funkcji, np.:

```
>>> def kwadrat(x):
... return x**2 # natychmiast zwróć podaną wartość
...
>>> kwadrat(3)
9
```
<span id="page-32-0"></span>Zanim poznamy zaawansowane aspekty programowania w języku Python, a w szczególności ich zastosowanie w przetwarzaniu i analizie informacji, powinniśmy dokonać przeglądu podstawowych typów danych. W niniejszym rozdziale przyjrzymy się bliżej *typom skalarnym*:

- wartosciom liczbowym; ´
- wartosciom logicznym; ´
- napisom<sup>[1](#page-32-2)</sup>.

## <span id="page-32-1"></span>2.1. Liczby

Wyróżniamy trzy podstawowe typy liczbowe:

- całkowite (ang. *integers*);
- zmiennopozycyjne (ang. *floating-point numbers*);
- zespolone (z ang. *complex numbers*).

Liczby całkowite. Rozpocznijmy nasze rozwazania od ˙ *liczb całkowitych*. Ich zbiór,  ${\ldots, -2, -1, 0, 1, 2, \ldots}$ , oznaczamy w matematyce najczęściej jako  $\mathbb{Z}$ . Stałe całkowite w języku Python przeważnie wprowadzamy, podając po prostu ciąg cyfr (bez kropki dziesiętnej), ewentualnie poprzedzając go znakiem " $-$ " lub " $+$ ".

>>> -54321 -54321

Aby sprawdzić, jakiego typu (jakiej klasy; por. rozdz. [16\)](#page--1-2) jest powyższy obiekt, możemy użyć wbudowanej funkcji type(). Bedziemy z niej korzystać wielokrotnie, poznając nowe i coraz bardziej złożone typy danych. Wykonując wiec:

>>> type(-54321) <**class** '**int**'>

<span id="page-32-2"></span><sup>&</sup>lt;sup>1</sup> W rozdziale [3](#page--1-5) okaże się, że każdy napis możemy postrzegać również jako reprezentanta typu sekwencyjnego.

otrzymalismy informacj˛ ´ e, ze liczba ˙ -54321 jest typu int (od ang. *integer*).

#### **CIEKAWOSTKA**

Wartości całkowite są reprezentowane przy użyciu 32 lub 64 bitów (por. sys. maxsize). Jednak w przypadku przekroczenia ich zakresu Python automatycznie "przełącza" się na tzw. reprezentacie *bigint*.

```
\rightarrow>> sys.maxsize \# w innych językach – ograniczenie górne
 9223372036854775807
\frac{1}{2} >>> \frac{1}{2} print(2 ** 128) \frac{1}{2} operator \frac{1}{2} \frac{1}{2} oznacza potęgowanie
 340282366920938463463374607431768211456
>>> type(2 ** 128) \# w pamięci komputera: bigint
 <class 'int'>
```
Zmiana ta odbywa się w sposób niejawny – nas, jako użytkowników, nie powinna więc zbytnio interesować.

#### **CIEKAWOSTKA**

Możemy także wprowadzać wartości całkowite w systemach liczbowych innych niż dziesiętny. W tym celu korzystamy z przedrostków 0b, 0o i 0x, odpowiednio, dla liczb w systemie dwójkowym, ósemkowym i szesnastkowym. Na przykład:

— notacja dwójkowa (binarna):

------------------------------- $\frac{1}{2}$  >>> **print**(0b011)  $\#$  0\*2\*\*2 + 1\*2\*\*1 + 1\*2\*\*0 3

— notacja ósemkowa (oktalna, używana np. przy podawaniu praw dostępu do plików):

```
\frac{1}{2} >>> print(0o123) \# 1^*8^{**}2 + 2^*8^{**}1 + 3^*8^{**}0i 83
```
— notacja szesnastkowa (heksadecymalna, używana np. podczas określania barw):

```
\Rightarrow print(0x9f) # 9*16**1 + 15*16**0159
```
Liczby zmiennopozycyjne. *Liczby zmiennopozycyjne* stanowią podzbiór liczb rzeczywistych,  $\mathbb{R}$ . W odróżnieniu od wartości typu int wprowadzamy je, podając m.in. jawnie część ułamkową (przy użyciu kropki):

```
>>> -543231.0
-543231.0
>>> type(-543231.0)
<class 'float'>
```
Możemy skorzystać także z tzw. notacji naukowej:

```
>>> 5.4321e4 # "razy 10 do potęgi 4"
54321.0
\gg -1e0
-1.0
```
#### WAŻNE

Wartości 1 i 1.0 nie są tego samego typu, chociaż z matematycznego punktu widzenia reprezentują tę samą liczbę.

**Liczby zespolone.** Cześć urojona *liczby zespolonej* wprowadzamy przy użyciu przyrostka j lub J.

 $\gg$  1 + 2j  $(1+2i)$ >>> type(1.0 + 2.0J)  $#$  ta sama liczba <**class** '**complex**'>

Mimo że liczb zespolonych nie stosuje się zbyt często w analizie danych, przyrostek  $j$  warto zapamietać – np. pakiet numpy wykorzystuje go do generowania ciagów; por. s. [107.](#page--1-5)

#### 2.1.1. Operatory arytmetyczne

<span id="page-34-0"></span>Dokonajmy przeglądu podstawowych operatorów arytmetycznych, które możemy stosować na poznanych wartościach skalarnych.

Dodawanie, odejmowanie, mnożenie, dzielenie. Przede wszystkim mamy dostep do binarnych (dwuargumentowych) operatorów "+" (dodawanie), "-" (odejmowanie), "\*"  $(moženie) i$ ,  $\frac{1}{2}$  (dzielenie):

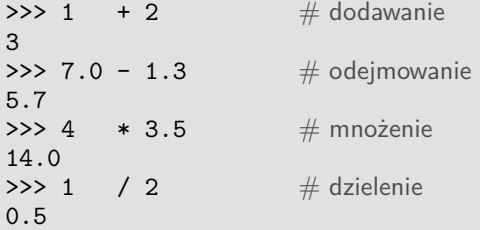

Zwróćmy uwagę, że w przypadku dzielenia dwóch liczb całkowitych otrzymaliśmy liczbę zmiennopozycyjną.

 $>>$  type(1 / 2) <**class** '**float**'>

Co więcej, w przypadku działan na różnych typach nastąpiła automatyczna promocja typu szczegółowego do bardziej ogólnego. Stad w wyniku działania 4 \* 3.5 otrzymaliśmy wartość typu float:

>>> type(4 \* 3.5) <**class** '**float**'>

Odnotujmy także, że mnożenie i dzielenie ma wyższy priorytet niż dodawanie i odejmowanie, co jest całkowicie zgodne z naszą matematyczną intuicją:

>>> 1 + 2 \* 3  $\#$  to samo, co  $1 + (2 * 3)$ 7

Przy użyciu nawiasów możemy jednak wymusić inną kolejność działań:

 $\gg$  (1 + 2) \* 3 9

Dzielenie całkowite i reszta z dzielenia. Bardziej zaawansowane działania na liczbach uwzględniają m.in. powiązane ze sobą dzielenie całkowitoliczbowe oraz resztę z takiego dzielenia (tzw. dzielenie *modulo*). Dla danych x i y operacje te definiujemy jako:

$$
\frac{x}{y} = q z \text{ reszta } r,
$$

gdzie q jest wynikiem dzielenia całkowitoliczbowego, a r – operacji *modulo*. Pierwsze z nich realizuje operator binarny "/'", a drugie – "". Zachodzi więc x = q\*y+r. Na przykład:

>>> 7 // 3 2 >>> 7 % 3 1

Co ciekawe, dzielenie tego typu możemy wykonać także na liczbach zmiennopozycyjnych, w tym ujemnych. Bardziej formalnie, w powyższym wzorze mamy  $q = |x/y|$ , gdzie  $|u| = \max\{v \in \mathbb{Z} : v \leq u\}$  oznacza funkcję *podłoga*, tj. największą liczbę całkowitą nie większą niż dany argument. Ponadto r jest zawsze takie, że r ∈ [0, y) albo  $r \in (y, 0]$  (w zależności od znaku  $y$ ).

```
>>> 2.3 // 1.2
1.0
>>> 2.3 % 1.2
1.0999999999999999
>> -13 // -1.5
8.0
\gg -13 % -1.5
-1.0
```
#### **CIEKAWOSTKA**

W niektórych językach programowania (np. w C) znak wartości *modulo* może nie być zgodny ze znakiem dzielnika. W języku Python jest jednak inaczej: 

```
>>> -3%3, -2%3, -1%3, 0%3, 1%3, 2%3, 3%3, 4%3
(0, 1, 2, 0, 1, 2, 0, 1)
```
Odnotujmy, że wyniki powyższych działań sa zapetlone  $(0, 1, 2, 0, 1, 2, \ldots)$ . Takie zachowanie może się przydać m.in. podczas indeksowania tablic lub operowania na datach. Na przykład załóżmy, że mamy ciąg składający się z 7 elementów, gdzie każdy z nich reprezentuje inny dzień tygodnia (0 – poniedziałek, ..., 6 – niedziela) i chcemy odwołać się do dnia, który jest 2 dni przed wtorkiem:

```
>>> (1 - 2) % 7 # wtorek minus 2 dni = niedziela
+6The control of the con-
```
Potęgowanie. Kolejną ważną operacją jest potęgowanie. Realizuje je operator "\*\*", np.:

>>> 2 \*\* 4 16

Warto zwrócić uwagę na fakt, że ma ono wyższy priorytet nie tylko niż dodawanie i mnożenie, ale i operacja zmiany znaku (unarny minus). Stad:

```
>>> -2 ** 4 \# równoważnie: -(2 \ * \ * \ 4)-16
\gg (-2) ** 4
16
>>> 1 + 2 * 3 ** 4 \# 1 + (2 * (3 ** 4))
163
```
Pamiętajmy, by w razie w ątpliwości co do kolejności wykonywania działań, zwłaszcza w przypadku skomplikowanych operacji arytmetycznych, zawsze stosowac nawiasy. ´ Działania na liczbach zespolonych. W przypadku liczb zespolonych możemy wykonać część operacji arytmetycznych, takich jak dodawanie lub odejmowanie:

```
>>> (1+2j) + (2+1j)
(3+3j)
```
mnozenie: ˙

>>> (1+2j) \* (2+1j)  $5j$  $\rightarrow$  (1+2j) \* (2-1j)  $(4+3j)$ 

i dzielenie:

```
>>> (2+2j) / 2
(1+1j)>>> (2+2j) / 2j
(1-1j)>>> (2+2j) / (1+2j)
(1.2 - 0.4i)
```
#### 2.1.2. Konwersja typów

<span id="page-37-0"></span>Przy użyciu funkcji<sup>[2](#page-37-1)</sup> int (), float () oraz complex () możemy dokonać jawnej konwersji obiektu jednego typu na inny. Na przykład, wywołanie **int()** na liczbie zmiennopozycyjnej prowadzi do obcięcia jej części ułamkowej:

>>> int(3.99) 3 >>> int(-3.99) -3

Dalej:

```
>>> int("9f", 16) \# liczba szesnastkowa
159
>>> float(1)
1.0
>>> complex(1)
(1+0j)>>> complex(1.7, 6)
(1.7+6j)
```
<span id="page-37-1"></span> $2$  A właściwie konstruktorów klas int, float i complex. Konstruktory (por. rozdz. [16\)](#page--1-2) służą do tworzenia nowych obiektów okreslonego typu – takiego jak ich nazwa. ´

#### 2.1.3. Tworzenie obiektów nazwanych

<span id="page-38-0"></span>Obiekty nazwane, czyli *zmienne*, tworzymy przy użyciu operatora przypisania, "=". Jako proste ćwiczenie utwórzmy zmienna o nazwie  $\bar{x}$  i przypiszmy do niej wartość całkowita.

```
>> x = 2>>> print(x)
\mathcal{D}>>> \text{print}(x * 3 + 1) # użycie w obliczeniach
7
\gg type(x)<class 'int'>
```
Python jest j˛ezykiem *dynamicznie typowanym*, wi˛ec tworzonej zmiennej nie trzeba w zaden sposób wcześniej deklarować. Co więcej, raz utworzona zmienna może zostać potem zastąpiona inną – zarówno pod względem typu, jak i wartości.

```
>> x = 3.14>>> print(x)
3.14
\gg type(x)<class 'float'>
```
#### **CIEKAWOSTKA**

W powyższym przykładzie nadpisaliśmy wartość istniejącej zmiennej. Dzięki wbudowanemu mechanizmowi *odsmiecania pami˛eci ´* (ang. *garbage collection*) srodowisko ´ Python samoczynnie wykrywa, że poprzednia wartość (2) nie jest już przypisana do żadnej innej zmiennej – może więc zostać usunięta z pamięci. O ile w przypadku pojedynczej wartości skalarnej taki automatycznie uruchamiany proces nie jest zbyt efektowny, o tyle w przypadku operowania na duzych zbiorach ˙ danych, jego działanie jest nieocenione.

ZADANIE 2.1. Niech dane będą dwie zmienne, np.:

 $>>$  a = 1  $>>b = 2$ 

Zamień ich wartości miejscami.

*Rozwiązanie.* Klasyczne podejście polega na utworzeniu zmiennej tymczasowej, w której będziemy przechowywać jedną z przestawianych wartości, np.:

 $\gg$  c = a  $\gg$  a = b  $\gg$  b = c